# **PROGRAM EVM IMAGES**

# **Users Guide**

Publication Date: July 16, 2013 Ver 2.2

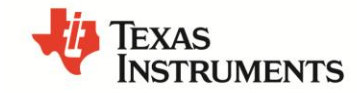

This work is licensed under the Creative Commons Attribution-NoDerivs 3.0 Unported License. To view a copy of this license, visit http://creativecommons.org/licenses/by-nd/3.0/ or send a letter to Creative Commons,

171 Second Street, Suite 300, San Francisco, California, 94105, USA.

Copyright (C) 2011-12 Texas Instruments Incorporated - [http://www.ti.com](http://www.ti.com/)

© Copyright 2011 Texas Instruments, Inc. All Rights Reserved

## **Contents**

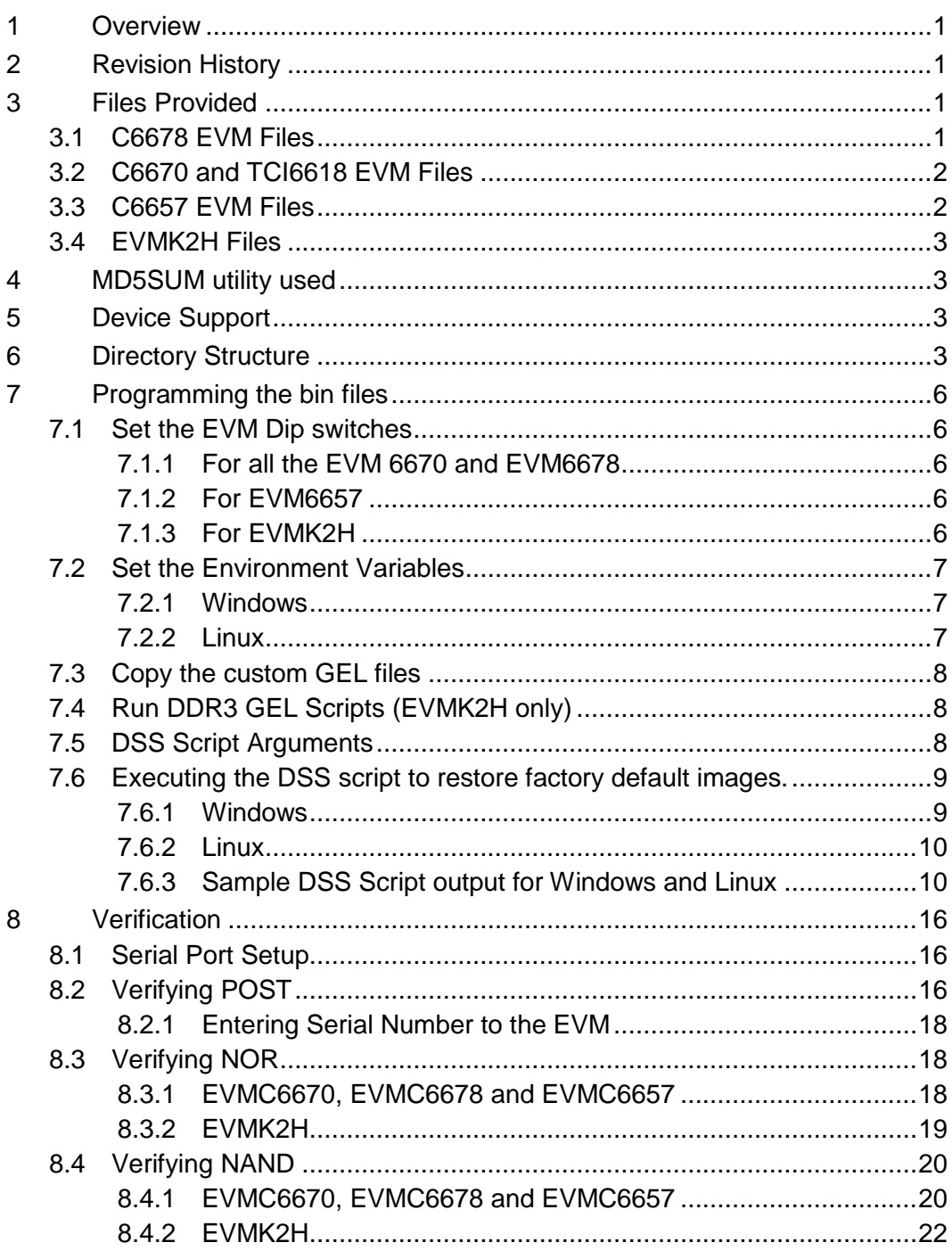

# **Users Guide**

# **BIOS MCSDK RECOVERING FACTORY DEFAULT IMAGES**

# **1 Overview**

This release provides the images for the factory to program on the eeprom, nand and nor for EVM6670L, EVM6678L, EVM6657L, EVM6618L and EVMK2H.

# **2 Revision History**

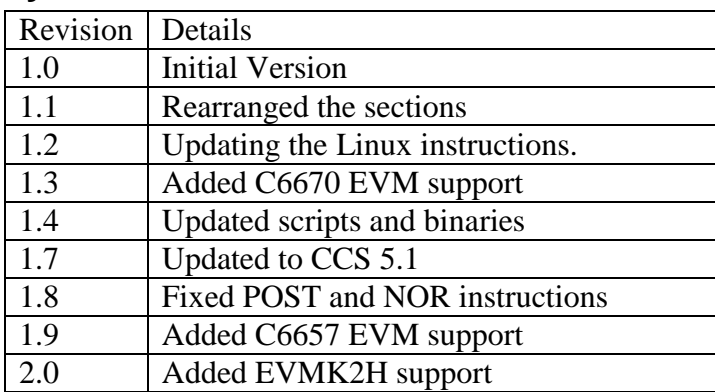

# **3 Files Provided**

#### **3.1 C6678 EVM Files**

The following files are the factory default images under program\_evm\binaries\evm6678l.

Note: Please note that nand.bin and nand\_oob.bin are not supplied from BIOS MCSDK releases. Please refer to the DVD shipped along with the EVM for nand.bin file.

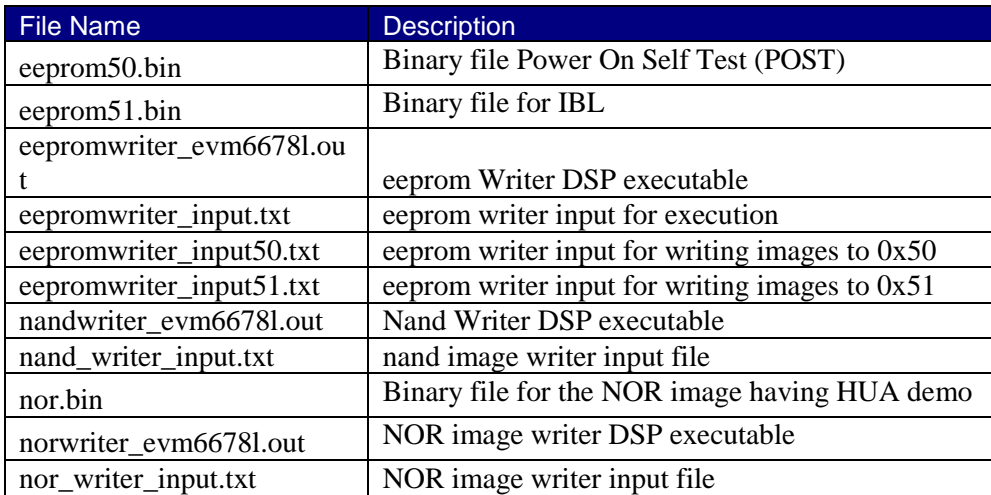

# **3.2 C6670 and TCI6618 EVM Files**

C6670 EVM and TCI6618 EVM use the same factory default images under program\_evm\binaries\evm6670l.

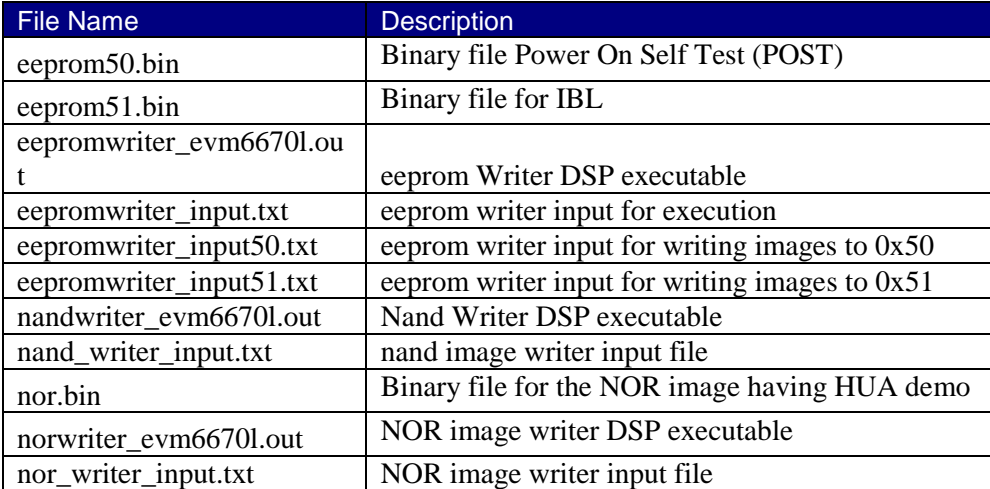

## **3.3 C6657 EVM Files**

C6657 EVM use the same factory default images under program\_evm\binaries\evm6657l.

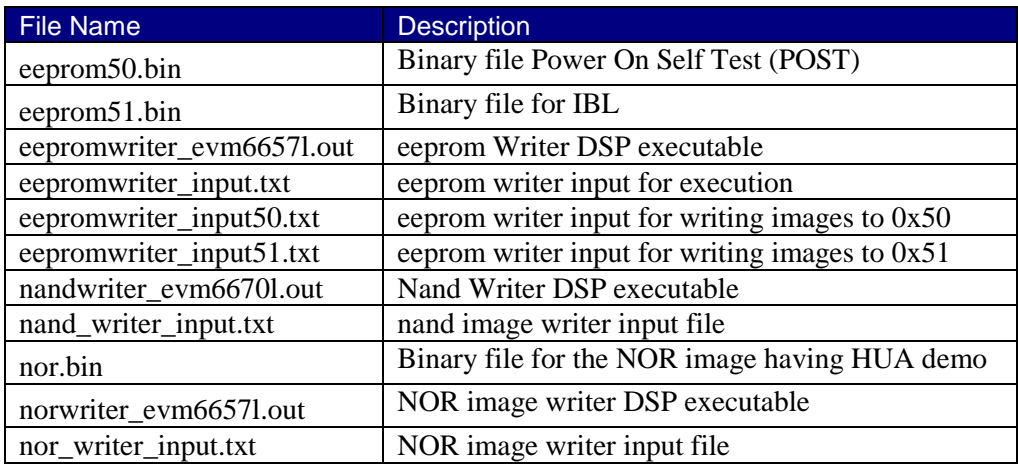

# **3.4 EVMK2H Files**

EVMK2H uses the factory default images under program\_evm\binaries\evmk2h.

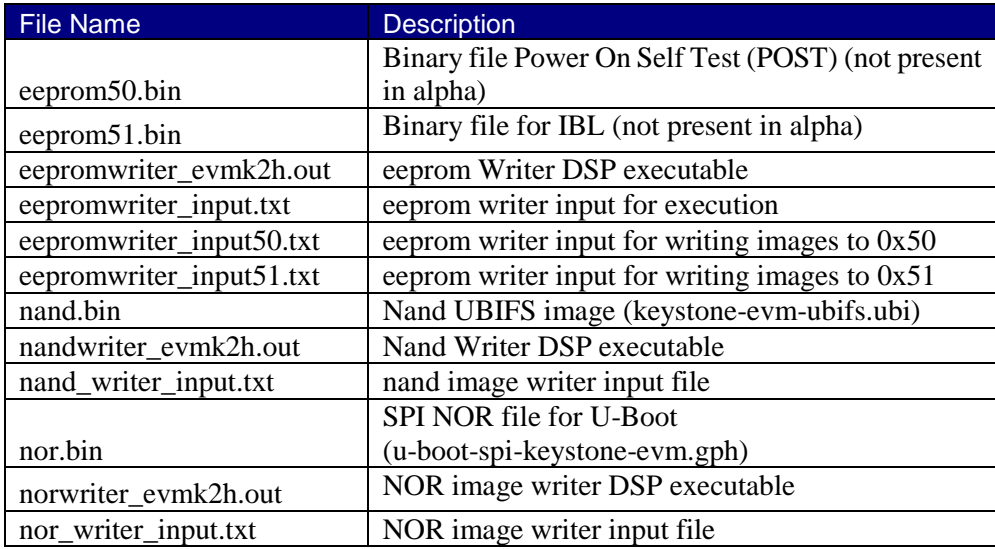

# **4 MD5SUM utility used**

Please use the md5sum utility from the below link <http://www.pc-tools.net/files/win32/freeware/md5sums-1.2.zip>

# **5 Device Support**

 The images provided support EVM6678L, EVM6657L, EVM6670L, EVM6618L and EVMK2H in Little Endian Mode.

# **6 Directory Structure**

The program evm (top-level) directory is intended to hold the \*DSS\* script for the Code Composer Studio which programs the default images to NAND/NOR/EEPROM.

The binaries/evmxxxx directory is intended to hold all the factory default images and the respective writers.

The configs/evmxxxx directory is intended to hold the "CCS target configuration files". Four pre-configured configurations are provided for each EVM type except evm6657l and evmk2h: one for inbuilt XDS100 in Windows, one for XDS560 mezzanine card in Windows, one for inbuilt XDS100 in Linux, and one for XDS560 mezzanine card in Linux. For evm6657l, besides the mentioned configuration files, another for XDS200 card in Windows is provided. For evmk2h, one configuration file is present for Windows, and one is present for linux.

The gel directory holds custom GEL files for the boards present. It also contains a README.txt for the gel files' usage.

The logs directory is empty and will be used to store logs. Logs are automatically generated when using program\_evm.js to flash evmxxxx devices.

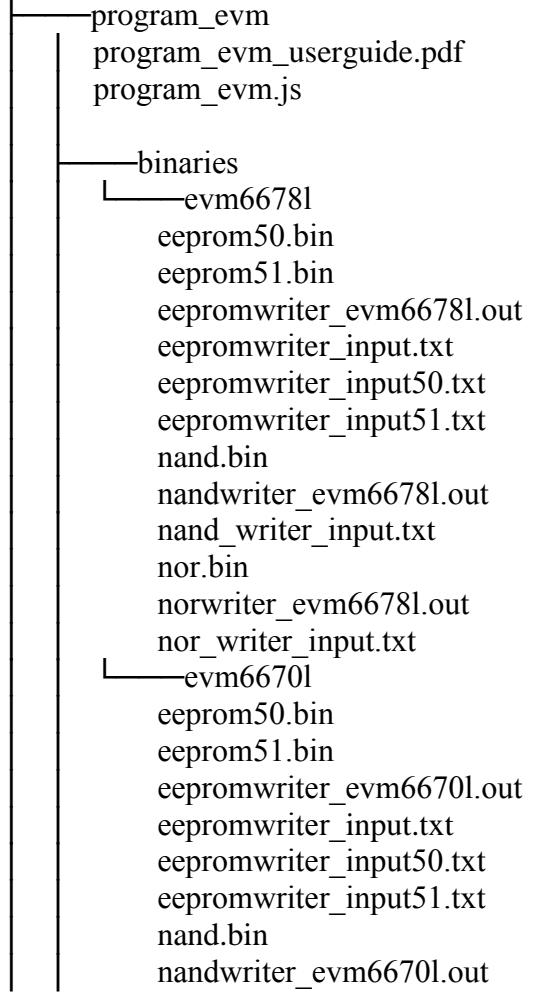

│ │ nand\_writer\_input.tx t nor.bin norwriter\_evm6670l.out nor writer input.txt  $-$ evm6657l eeprom50.bin  $e$ eeprom $51$ .bin eepromwriter\_evm6657l.out eepromwriter\_input.txt eepromwriter\_input50.txt  $e$ eepromwriter\_input51.txt nand.bin nandwriter\_evm6657l.out nand writer input.txt nor bin norwriter\_evm6657l.out nor writer input.txt  $—$ evmk2h eepromwriter\_evmk2h.out eepromwriter\_input.txt eepromwriter\_input50.txt eepromwriter\_input51.txt nand.bin nandwriter\_evmk2h.out nand writer input.txt nor.bin norwriter\_evmk2h.out nor writer input.txt │ ├───configs │ │ └───evm6678l  $evm6678$ l.ccxml  $\text{ewm6678}$ le.c $\text{cxml}$ │ │ evm6678l -linuxhost.ccxml │ │ evm6678le -linuxhost.ccxml  $\leftarrow$ evm6670l evm6670l.ccxml  $\text{ewm6670}$ le.ccxml │ │ evm6670l -linuxhost.ccxml │ │ evm6670le -linuxhost.ccxml  $\sqcup$  evm6657l  $\text{ewm6657l.cexml}$  $\text{ewm6657}$ le.ccxml │ │ evm6657 l s.ccxml │ │ evm6657 l -linuxhost.ccxml │ │ evm6657le -linuxhost.ccxml  $-ev$ mk2h

 $ewmk2h.cexml$ evmk2h-linuxhost.ccxml │ ├───gel evmc6670l.gel evmc6678l.gel evmc6657l.gel evmtci6638k2k.gel │ │ README.txt logs (empty directory)

# **7 Programming the bin files**

This section assumes you have installed BIOS-MCSDK (MCSDK 3.x for EVMK2H) and Code Composer Studio.

# **7.1 Set the EVM Dip switches**

#### **7.1.1 For all the EVM 6670 and EVM6678**

Make sure the EVM dip switches are kept as below.

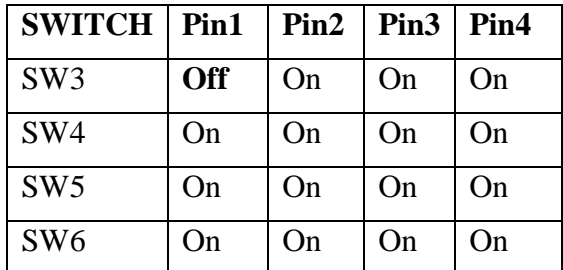

#### **7.1.2 For EVM6657**

Make sure the EVM dip switches are kept as below.

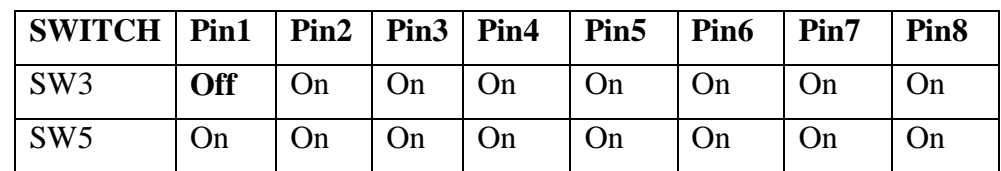

#### **7.1.3 For EVMK2H**

Make sure the EVM dip switches are kept as below.

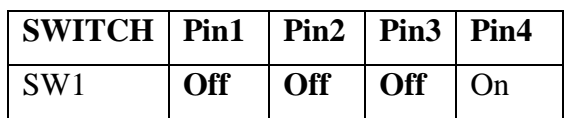

#### **7.2 Set the Environment Variables**

Please make sure the below environment variables needs to be set. Otherwise there could be some unexpected behavior experienced.

#### **7.2.1 Windows**

1. Set the **DSS\_SCRIPT\_DIR** environment variable (Mandatory) to Code Composer Studio scripting bin directory.

#### Example:

set DSS SCRIPT DIR="C:\ti\ccsv5\ccs base\scripting\bin"

#### 2. Set the **PROGRAM\_EVM\_TARGET\_CONFIG\_FILE** environment variable:

xds100, xds 560 mezzanine, xds 200 and xds 2xx are supported. If you don't want to use the default target configuration file, you can set the path here.

#### Example:

set PROGRAM EVM TARGET CONFIG FILE=C:\Documents and Settings\ \user\CCSTargetConfigurations\myC667xl.ccxml

#### NOTE: Please note that

[1] The DSS\_SCRIPT\_DIR env variable needs the opening/closing quotes,

[2] The PROGRAM\_EVM\_TARGET\_CONFIG\_FILE variable, on the other hand, \***should not**\* have the quotes around it if the path has spaces in it.

If *PROGRAM\_EVM\_TARGET\_CONFIG\_FILE* environment variable is not set, the DSS script will use the default ccxml files that support the following emulators for CCS 5.1.0:

- 1. xds100 inbuilt (evm667xl.ccxml)
- 2. xds560 mezzanine card (evm667xle.ccxml)
- 3. xds2xx mezzanine card (evmk2h.ccxml)

Please note that depending on the emulator selected the restore image time may vary. For example, if xds100 inbuilt emulator is selected, the entire process may take over 60 minutes. If xds560 mezzanine card emulator is selected, the process may take about 10 minutes.

#### **7.2.2 Linux**

1. Set the **DSS\_SCRIPT\_DIR** environment variable (Mandatory) to your Code Composer Studio scripting bin directory.

Example:

export DSS SCRIPT DIR=~/ti/ccsv5/ccs base/scripting/bin

2. Set the **PROGRAM\_EVM\_TARGET\_CONFIG\_FILE** environment variable Please provide the path for the ccxml file that is created for the EVM for the CCS. Please note that this step can be skipped for CCS 5.1.0 users since the program evm has a default target configuration files bundled for xds100 and xds560 mezzanine cards.

#### Example:

export PROGRAM\_EVM\_TARGET\_CONFIG\_FILE =configs/evm667xl/my\_evm667xl.ccxml

If *PROGRAM\_EVM\_TARGET\_CONFIG\_FILE* environment variable is not set, the DSS script will use the default ccxml files that support the following emulators for CCS 5.1.0:

- 1. xds100 inbuilt (evm667xl.ccxml)
- 2. xds560 mezzanine card (evm667xle.ccxml)
- 3. xds2xx mezzanine card (evmk2h.ccxml)

Please note that depending on the emulator selected the restore image time may vary. For example, if xds100 inbuilt emulator is selected, the entire process may take over 60 minutes. If xds560 mezzanine card emulator is selected, the process may take about 10 minutes.

# **7.3 Copy the custom GEL files**

Please refer to the README.txt in the program evm\gel directory.

# **7.4 Run DDR3 GEL Scripts (EVMK2H only)**

**This issue has been fixed in the KeystoneII EMUPACK v1.0.0.3. If using a previous version, please update to the new version or follow these instructions:** 

**7.5 Some versions of the KeystoneII EMUPACK do not contain an OnTargetConnect() function. With these versions, it is necessary to connect to the EVM through CCS and run any of the DDR3A and DDR3B init hotmenu functions before running program\_evm. After the functions are run, disconnect from the EVM (do not power cycle the evm).DSS Script Arguments**

7.5.1 General Script Usage

Script Usage:

[MCSDK]\tools\program\_evm>%DSS\_SCRIPT\_DIR%\dss.bat program\_evm.js [tmdx|tmds]evm(6678|6670|6618|6657|k2h)[l|le|ls][-le|-be]

**MCSDK:** refers to the MCSDK installation directory, eg. C:\Program Files\Texas Instruments\mcsdk\_2\_00\_06\_18\

Note: For EVMK2H do not use [tmdx|tmds] or [l|le|ls].

**tmdx (optional):** TMDX type EVM

**tmds (optional):** TMDS type EVM

**6678:** C6678 device **6670:** C6670 device

**6618:** TCI6618 device **6657:** C6657 device k2h :TCI6638 device **l:** Low cost EVM

**le:** EVM uses 560 Mezzanine Emulator daughter card **ls:** EVM uses XDS200 Emulator card **-le (optional):** Little Endian (default) **-be (optional):** Big Endian

7.5.2 Formatting the NAND Flash

The program\_evm supports formatting the NAND device as below.

```
[MCSDK]\tools\program_evm>%DSS_SCRIPT_DIR%\dss.bat program_evm.js 
tmdxevm6657l format-nand
```
Warning: Please note that this would erase all the nand blocks.

#### **7.6 Executing the DSS script to restore factory default images.**

#### **7.6.1 Windows**

- 1. cd "\program\_evm" directory
- 2. Set the necessary environment variables as described in section 7.2.1.

3. Using the DSS Script batch file, run the "program\_evm.js" script command from program\_evm directory.

#### **Example:**

\program\_evm>%DSS\_SCRIPT\_DIR%\dss.bat program\_evm.js TMDXEVM6678L-le

This will write all the little endian images to C6678 low cost EVM using XDS 100 emulator.

\program\_evm>%DSS\_SCRIPT\_DIR%\dss.bat program\_evm.js TMDXEVM6670Le-le

This will write all the little endian images to C6670 low cost EVM using XDS 560 Mezzanine emulator.

\program\_evm>%DSS\_SCRIPT\_DIR%\dss.bat program\_evm.js evmk2h-le

This will write all the little endian images to K2H EVM.

#### **7.6.2 Linux**

- 1. cd "program\_evm" directory
- 2. Set the necessary environment variables as described under section 7.2.2.
- 3. Using the DSS Script batch file, run the "program\_evm.js" script command from program\_evm directory.

#### **Example:**

/program\_evm>\$DSS\_SCRIPT\_DIR/dss.sh program\_evm.js TMDXEVM6678L-le This will write all the little endian images to C6678 low cost EVM using XDS 100 emulator.

/program\_evm>\$DSS\_SCRIPT\_DIR/dss.sh program\_evm.js TMDXEVM6670Le-le This will write all the little endian images to C6670 low cost EVM using XDS 560 Mezzanine emulator.

/program\_evm>\$DSS\_SCRIPT\_DIR/dss.sh program\_evm.js evmk2h-le This will write all the little endian images to K2H EVM.

#### **7.6.3 Sample DSS Script output for Windows and Linux**

The sample output after running the DSS Script is as below.

**Please Note: the loading of nand.bin can take up to a few minutes depending on the image size.**

*board: evm6657l*

*endian: Little*

*emulation: XDS200 emulator*

*binaries: C:\Program Files\Texas Instruments\mcsdk\_2\_01\_00\_03\tools\program\_evm/binaries/evm6657l/*

*ccxml: C:\Documents and Settings\xxxxxxx\user\CCSTargetConfigurations\evmc6657.ccxml*

*C66xx\_0: GEL Output:* 

*Connecting Target...*

*C66xx\_0: GEL Output: DSP core #0*

*C66xx\_0: GEL Output: C6657L GEL file Ver is 1.0* 

*C66xx\_0: GEL Output: Global Default Setup...*

*C66xx\_0: GEL Output: Setup Cache...* 

*C66xx\_0: GEL Output: L1P = 32K* 

*C66xx\_0: GEL Output: L1D = 32K* 

*C66xx\_0: GEL Output: L2 = ALL SRAM* 

*C66xx\_0: GEL Output: Setup Cache... Done.*

*C66xx\_0: GEL Output: Main PLL (PLL1) Setup ...* 

*C66xx\_0: GEL Output: PLL1 Setup for DSP @ 1000.0 MHz.*

*C66xx\_0: GEL Output: SYSCLK2 = 333.3333 MHz, SYSCLK5 = 200.0 MHz.*

*C66xx\_0: GEL Output: SYSCLK8 = 15.625 MHz.*

*C66xx\_0: GEL Output: PLL1 Setup... Done.*

*C66xx\_0: GEL Output: Power on all PSC modules and DSP domains...* 

*C66xx\_0: GEL Output: Power on all PSC modules and DSP domains... Done.*

*C66xx\_0: GEL Output: DDR3 PLL (PLL2) Setup ...* 

*C66xx\_0: GEL Output: DDR3 PLL Setup... Done.*

*C66xx\_0: GEL Output: DDR3 Init begin (1333 auto)*

*C66xx\_0: GEL Output: XMC Setup ... Done* 

*C66xx\_0: GEL Output: DDR3 initialization is complete.*

*C66xx\_0: GEL Output: DDR3 Init done*

*C66xx\_0: GEL Output: DDR3 memory test... Started*

*C66xx\_0: GEL Output: DDR3 memory test... Passed*

*C66xx\_0: GEL Output: PLL and DDR3 Initialization completed(0) ...*

*C66xx\_0: GEL Output: configSGMIISerdes Setup... Begin*

*C66xx\_0: GEL Output: SGMII SERDES has been configured.*

*C66xx\_0: GEL Output: Enabling EDC ...*

*C66xx\_0: GEL Output: L1P error detection logic is enabled.*

*C66xx\_0: GEL Output: L2 error detection/correction logic is enabled.*

*C66xx\_0: GEL Output: MSMC error detection/correction logic is enabled.*

*C66xx\_0: GEL Output: Enabling EDC ...Done* 

*C66xx\_0: GEL Output: Global Default Setup... Done.*

*Start writing eeprom50*

*Writer:C:\Program Files\Texas Instruments\mcsdk\_2\_01\_00\_03\tools\program\_evm/binaries/evm6657l/eepromwriter\_ev m6657l.out*

*Image:C:\Program Files\Texas Instruments\mcsdk\_2\_01\_00\_03\tools\program\_evm/binaries/evm6657l/eeprom50.bin*

*C66xx\_0: GEL Output: Invalidate All Cache...*

*C66xx\_0: GEL Output: Invalidate All Cache... Done.*

*C66xx\_0: GEL Output: GEL Reset...*

*C66xx\_0: GEL Output: GEL Reset... Done.*

*C66xx\_0: GEL Output: Disable all EDMA3 interrupts and events.*

*EEPROM Writer Utility Version 01.00.00.05*

*Writing 59128 bytes from DSP memory address 0x0c000000 to EEPROM bus address 0x0050 starting from device address 0x0000 ...*

*Reading 59128 bytes from EEPROM bus address 0x0050 to DSP memory address 0x0c010000 starting from device address 0x0000 ...*

*Verifying data read ...*

*EEPROM programming completed successfully*

*Start writing eeprom51*

*Writer:C:\Program Files\Texas Instruments\mcsdk\_2\_01\_00\_03\tools\program\_evm/binaries/evm6657l/eepromwriter\_ev m6657l.out*

*Image:C:\Program Files\Texas Instruments\mcsdk\_2\_01\_00\_03\tools\program\_evm/binaries/evm6657l/eeprom51.bin*

*C66xx\_0: GEL Output: Invalidate All Cache...*

*C66xx\_0: GEL Output: Invalidate All Cache... Done.*

*C66xx\_0: GEL Output: GEL Reset...*

*C66xx\_0: GEL Output: GEL Reset... Done.*

*C66xx\_0: GEL Output: Disable all EDMA3 interrupts and events.*

*EEPROM Writer Utility Version 01.00.00.05*

*Writing 47848 bytes from DSP memory address 0x0c000000 to EEPROM bus address 0x0051 starting from device address 0x0000 ...*

*Reading 47848 bytes from EEPROM bus address 0x0051 to DSP memory address 0x0c010000 starting from device address 0x0000 ...*

*Verifying data read ...*

*EEPROM programming completed successfully*

*Writer:C:\Program Files\Texas Instruments\mcsdk\_2\_01\_00\_03\tools\program\_evm/binaries/evm6657l/nandwriter\_evm6 657l.out*

*NAND:C:\Program Files\Texas Instruments\mcsdk\_2\_01\_00\_03\tools\program\_evm/binaries/evm6657l/nand.bin*

*Required NAND files does not exist in C:\Program Files\Texas Instruments\mcsdk\_2\_01\_00\_03\tools\program\_evm/binaries/evm6657l/*

*Writer:C:\Program Files\Texas Instruments\mcsdk\_2\_01\_00\_03\tools\program\_evm/binaries/evm6657l/norwriter\_evm665 7l.out*

*NOR:C:\Program Files\Texas Instruments\mcsdk\_2\_01\_00\_03\tools\program\_evm/binaries/evm6657l/nor.bin*

*C66xx\_0: GEL Output: Invalidate All Cache...*

*C66xx\_0: GEL Output: Invalidate All Cache... Done.*

*C66xx\_0: GEL Output: GEL Reset...*

*C66xx\_0: GEL Output: GEL Reset... Done.*

*C66xx\_0: GEL Output: Disable all EDMA3 interrupts and events.*

*Start loading nor.bin Start programming NOR 2012\_08\_23\_165121 NOR Writer Utility Version 01.00.00.03*

*Flashing sector 0 (0 bytes of 664115) Flashing sector 1 (65536 bytes of 664115) Flashing sector 2 (131072 bytes of 664115) Flashing sector 3 (196608 bytes of 664115) Flashing sector 4 (262144 bytes of 664115) Flashing sector 5 (327680 bytes of 664115) Flashing sector 6 (393216 bytes of 664115) Flashing sector 7 (458752 bytes of 664115) Flashing sector 8 (524288 bytes of 664115) Flashing sector 9 (589824 bytes of 664115) Flashing sector 10 (655360 bytes of 664115) Reading and verifying sector 0 (0 bytes of 664115) Reading and verifying sector 1 (65536 bytes of 664115) Reading and verifying sector 2 (131072 bytes of 664115) Reading and verifying sector 3 (196608 bytes of 664115) Reading and verifying sector 4 (262144 bytes of 664115) Reading and verifying sector 5 (327680 bytes of 664115) Reading and verifying sector 6 (393216 bytes of 664115)*

*Reading and verifying sector 7 (458752 bytes of 664115) Reading and verifying sector 8 (524288 bytes of 664115) Reading and verifying sector 9 (589824 bytes of 664115) Reading and verifying sector 10 (655360 bytes of 664115) NOR programming completed successfully End programming NOR*

# **8 Verification**

## **8.1 Serial Port Setup**

Connect the RS232 Serial cable provided in the box to the serial port of the Host PC. If Host is running Windows OS, start tera term and configure the serial port settings as follows.

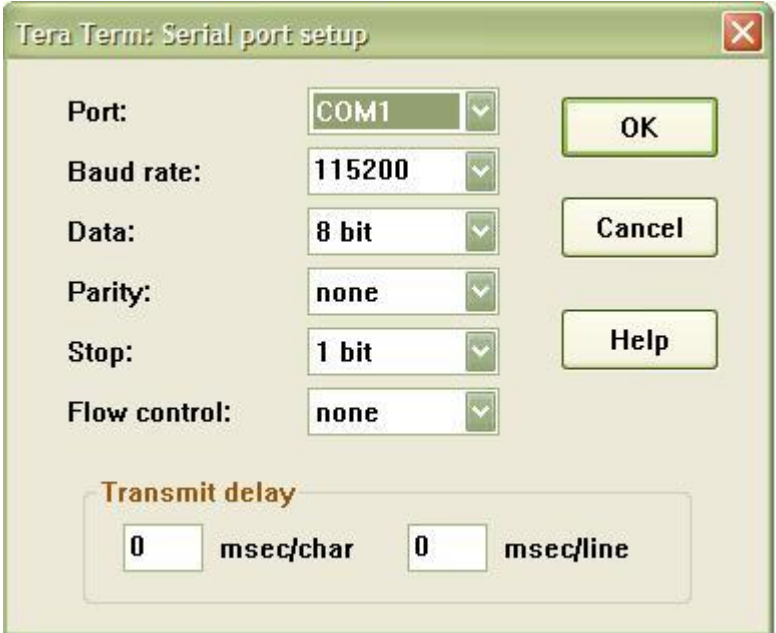

# **8.2 Verifying POST**

1. Set the dip switches as below for EVM6670 and EVM6678.

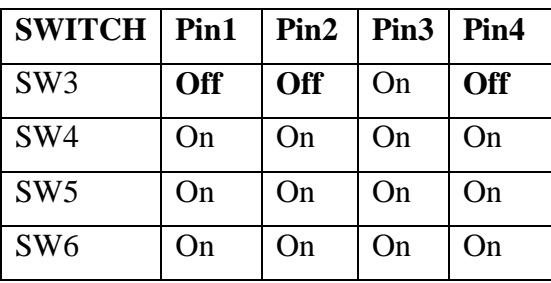

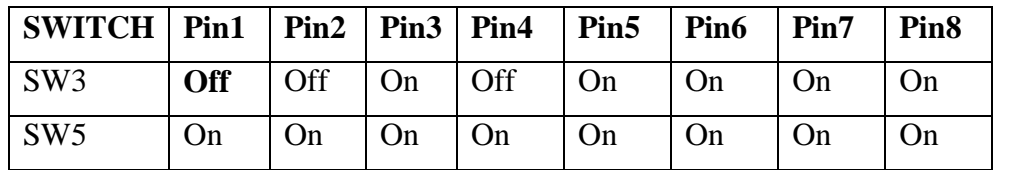

For EVM6657, set the dip switches as below.

2. Power Cycle the board, wait for the PC to recognize the EVM card, then hit Rst\_FULL button on the EVM.

3. Wait for the "POST done successfully!" message.

4. The Screen Shot on the UART should be as below.

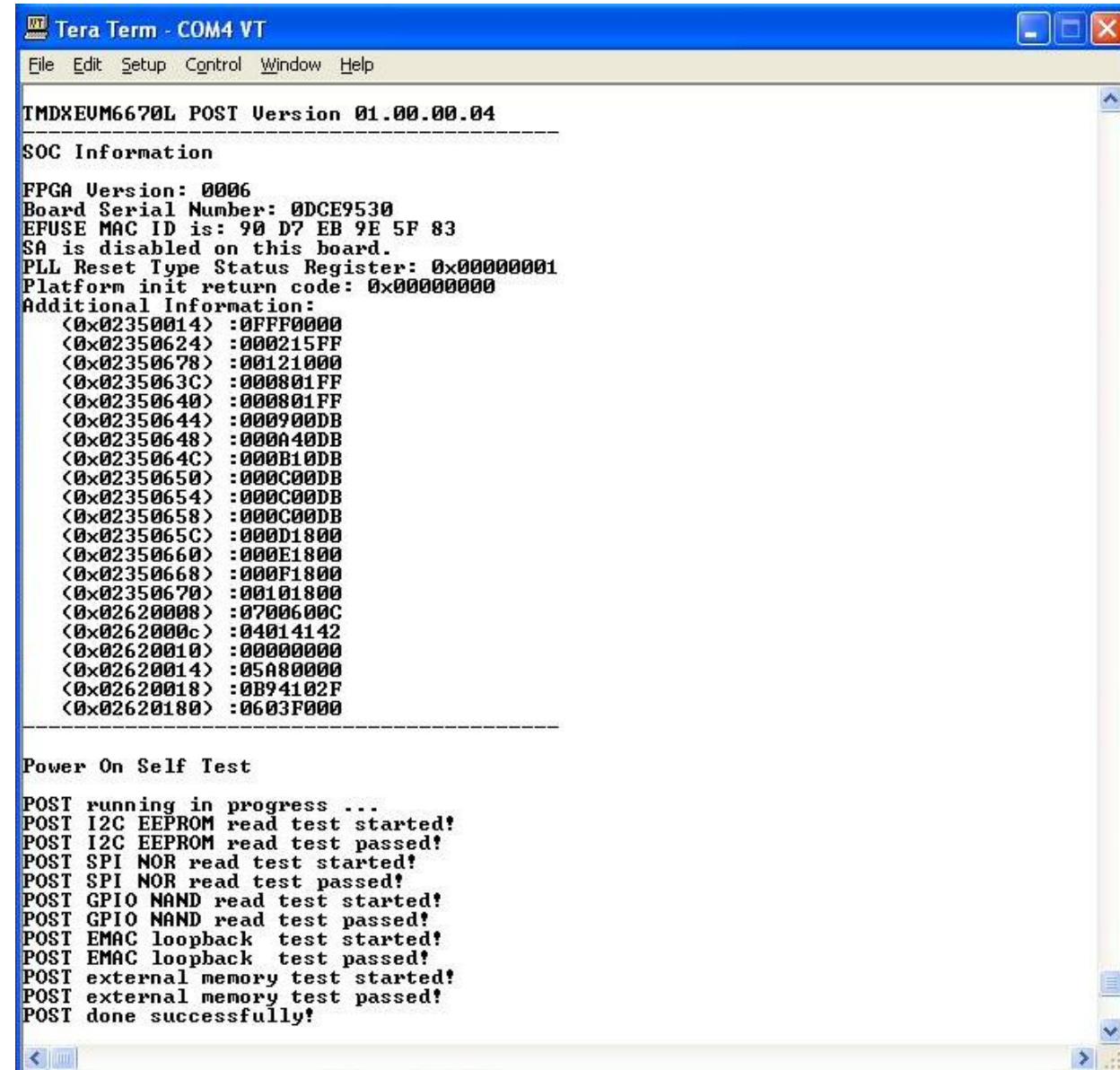

#### **8.2.1 Entering Serial Number to the EVM**

1. After POST completes all the tests successfully, user can key in "ti" (small caps) to enter the board serial number.

2. Once the 10 digits serial number is entered successfully, power cycle the board to verify the new serial number.

# **8.3 Verifying NOR**

#### **8.3.1 EVMC6670, EVMC6678 and EVMC6657**

1. Set the dip switches as below for EVM6670 and EVM6678.

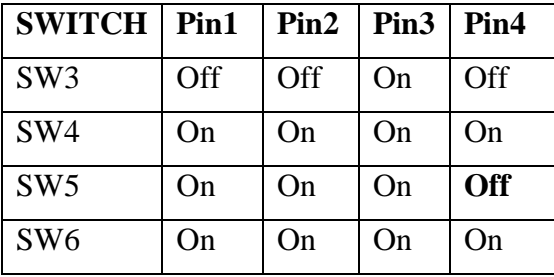

For EVM6657, set the dip switches as below.

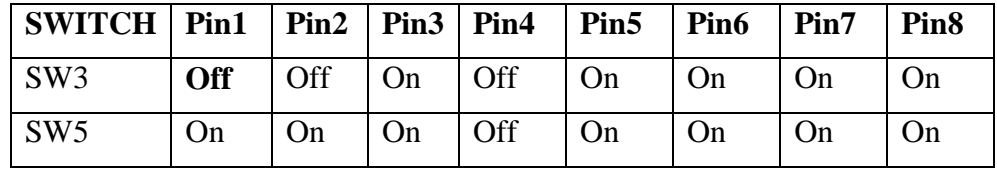

2. Power Cycle the board, wait for the PC to recognize the EVM card, then hit Rst\_FULL button on the EVM.

3. Make sure the evm is connected to the DHCP server.

4. The HUA boot log will show up on the UART. A sample screen for EVM6678 is shown below.

```
Revision A:
```
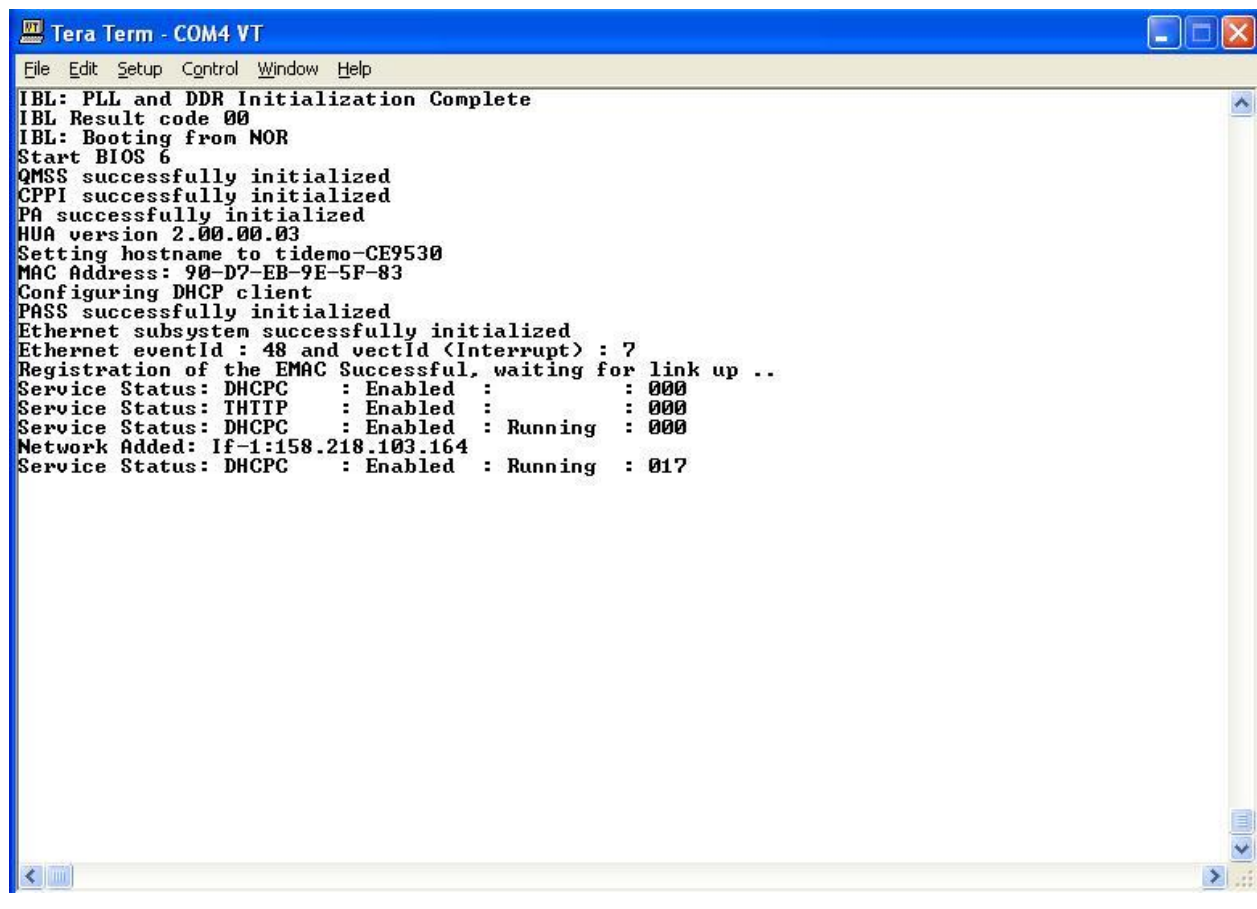

#### **8.3.2 EVMK2H**

1. Set the dip switches as below.

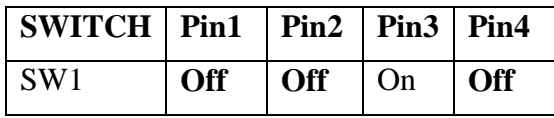

- 2. Power Cycle the board.
- 3. Make sure the evm is connected to the DHCP server.
- 4. U-Boot will show up on the UART. A sample screen is shown below.

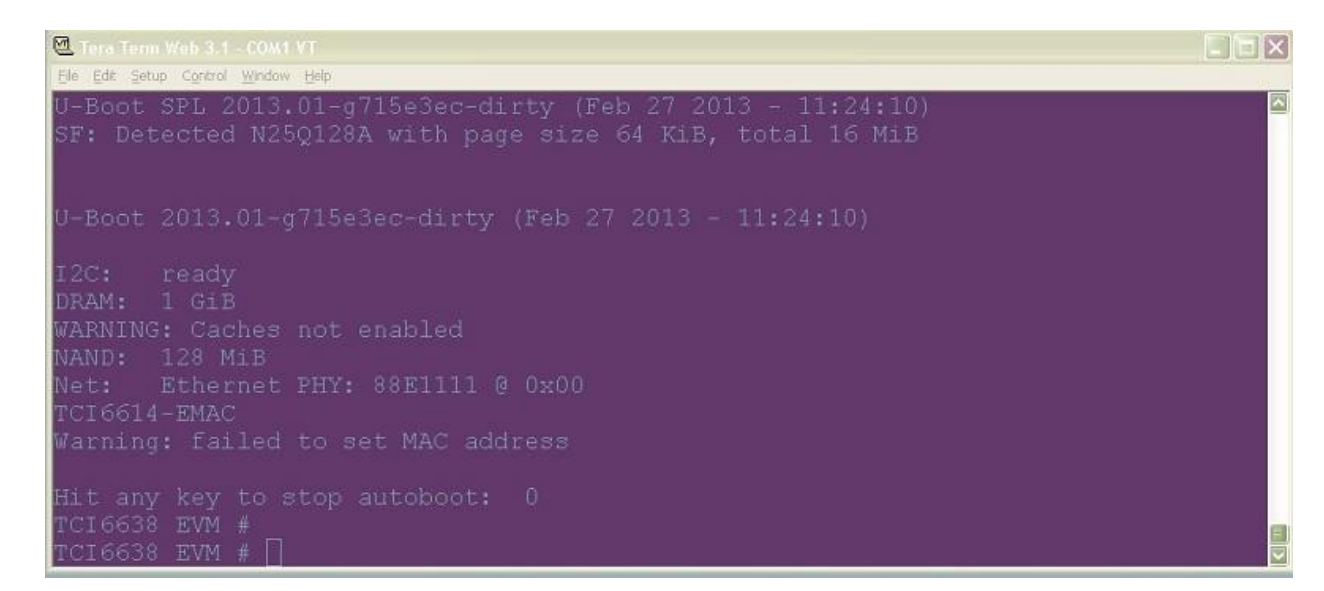

#### **8.4 Verifying NAND**

#### **8.4.1 EVMC6670, EVMC6678 and EVMC6657**

1. Set the dip switches as below for EVM 6670 and EVM6678.

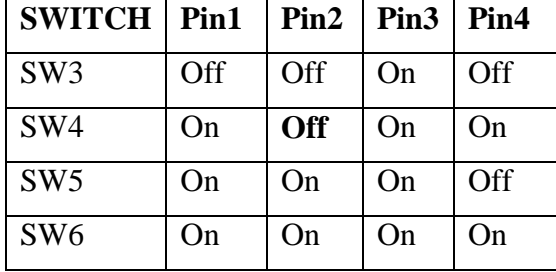

Note there is no NAND.bin provided for C6657 as there is no Linux support on C6657. Please refer to device hardware setup documentation for booting from NAND.

2. Power Cycle the board, wait for the PC to recognize the EVM card, then hit Rst FULL button on the EVM.

3. Wait for a minute

4. The Linux boot log will show up on the UART. A sample screen for EVM6678 is shown below.

```
IBL: PLL and DDR Initialization Complete
IBL Result code 00
IBL: Booting from NAND
Linux version 2.6.34-evmc6670.el-linux-c6x-2.0-n55 (bill@gtengapp01) (gcc 
version 4.5.1 (Sourcery CodeBench Lite 4.5-124) ) #1 Fri
Sep 30 21:03:10 EDT 2011
Designed for the EVMC6670 board, Texas Instruments.
```
*Revision A:*

```
CPU0: C66x rev 0x0, 1.2 volts, 983MHz
Initializing kernel
physical RAM map changed by user
Built 1 zonelists in Zone order, mobility grouping on. Total pages: 65024
Kernel command line: console=ttyS0,115200 rw mem=256M ip=dhcp 
initrd=0x80400000,0x400000
PID hash table entries: 1024 (order: 0, 4096 bytes)
Dentry cache hash table entries: 32768 (order: 5, 131072 bytes)
Inode-cache hash table entries: 16384 (order: 4, 65536 bytes)
Memory available: 251828k/258184k RAM, 0k/0k ROM (785k kernel code, 202k data)
SLUB: Genslabs=7, HWalign=128, Order=0-3, MinObjects=0, CPUs=1, Nodes=1
Hierarchical RCU implementation.
RCU-based detection of stalled CPUs is enabled.
NR_IRQS:328
Console: colour dummy device 80x25
Calibrating delay loop... 980.99 BogoMIPS (lpj=1961984)
Mount-cache hash table entries: 512
C64x: 13 gpio irqs
NET: Registered protocol family 16
SGMII init complete
bio: create slab <bio-0> at 0
Switching to clocksource TSC64
NET: Registered protocol family 2
IP route cache hash table entries: 2048 (order: 1, 8192 bytes)
TCP established hash table entries: 8192 (order: 4, 65536 bytes)
TCP bind hash table entries: 8192 (order: 3, 32768 bytes)
TCP: Hash tables configured (established 8192 bind 8192)
TCP reno registered
UDP hash table entries: 256 (order: 0, 4096 bytes)
UDP-Lite hash table entries: 256 (order: 0, 4096 bytes)
NET: Registered protocol family 1
RPC: Registered udp transport module.
RPC: Registered tcp transport module.
RPC: Registered tcp NFSv4.1 backchannel transport module.
Trying to unpack rootfs image as initramfs...
Freeing initrd memory: 4096k freed
JFFS2 version 2.2. (NAND) (SUMMARY) © 2001-2006 Red Hat, Inc.
ROMFS MTD (C) 2007 Red Hat, Inc.
msgmni has been set to 499
Block layer SCSI generic (bsg) driver version 0.4 loaded (major 254)
io scheduler noop registered
io scheduler deadline registered
io scheduler cfq registered (default)
Serial: 8250/16550 driver, 1 ports, IRQ sharing disabled
serial8250.0: ttyS0 at MMIO 0x2540000 (irq = 292) is a 16550A
console [ttyS0] enabled
brd: module loaded
loop: module loaded
at24 1-0050: 131072 byte 24c1024 EEPROM (writable)
uclinux[mtd]: RAM probe address=0x803dd7c0 size=0x0
Creating 1 MTD partitions on "RAM":
0x000000000000-0x000000000000 : "ROMfs"
mtd: partition "ROMfs" is out of reach -- disabled
Generic platform RAM MTD, (c) 2004 Simtec Electronics
GPIO NAND driver for C6x SoC boards
NAND device: Manufacturer ID: 0x20, Chip ID: 0x36 (ST Micro NAND 64MiB 1,8V 8-bit)
Scanning device for bad blocks
```

```
RedBoot partition parsing not available
Using static partition definition
Creating 3 MTD partitions on "gpio-nand-c6x":
0x000000000000-0x000000004000 : "bootconfig"
0x000000004000-0x000001000000 : "kernel"
0x000001000000-0x000004000000 : "filesystem"
keystone netcp keystone netcp.0: firmware: using built-in firmware
keystone-pdsp/qmss_pdsp_acc48_le.fw
keystone netcp keystone netcp.0: firmware: using built-in firmware
keystone-pdsp/pa_pdsp_default.fw
pktgen 2.72: Packet Generator for packet performance testing.
TCP cubic registered
NET: Registered protocol family 17
Sending DHCP requests ., OK
IP-Config: Got DHCP answer from 0.0.0.0, my address is 158.218.103.164
IP-Config: Complete:
      device=eth0, addr=158.218.103.164, mask=255.255.254.0, gw=158.218.102.2,
      host=158.218.103.164, domain=am.dhcp.ti.com, nis-domain=(none),
     bootserver=0.0.0.0, rootserver=0.0.0.0, rootpath=
Freeing unused kernel memory: 136K freed
starting pid 18, tty '': '/etc/rc.sysinit'
Starting system...
Mounting proc filesystem: done.
Mounting other filesystems: done.
Starting mdev
Setting hostname 158.218.103.164: done.
Bringing up loopback interface: done.
Starting inetd: done.
eth0 Link encap:Ethernet HWaddr 90:D7:EB:9E:5F:83
           inet addr:158.218.103.164 Bcast:158.218.103.255 Mask:255.255.254.0
           UP BROADCAST RUNNING MULTICAST MTU:1500 Metric:1
           RX packets:12 errors:0 dropped:0 overruns:0 frame:0
           TX packets:2 errors:0 dropped:0 overruns:0 carrier:0
           collisions:0 txqueuelen:1000
           RX bytes:2653 (2.5 KiB) TX bytes:1180 (1.1 KiB)
           Interrupt:48
System started.
starting pid 67, tty '/dev/console': '/bin/sh'
/ #
```
#### **8.4.2 EVMK2H**

**Note: for EVMK2H it is necessary to reformat the NAND Flash prior to burning the image. To do this, use the following command:**

%DSS\_SCRIPT\_DIR%\dss.bat program\_evm.js evmk2h format-nand

1. Set the dip switches as below.

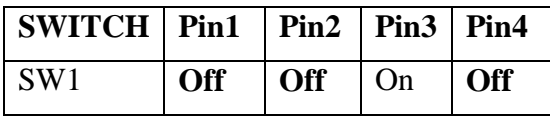

- 2. Power Cycle the board. U-Boot will show up on the UART.
- 3. Type the following commands into U-Boot:
	- > env default –f –a
	- > setenv boot ubi
	- > setenv mtdparts 'mtdparts=davinci\_nand.0:1024k(bootloader),512k(params)ro,129536k(ubifs)'
	- > boot
- 4. A sample screen is shown below.

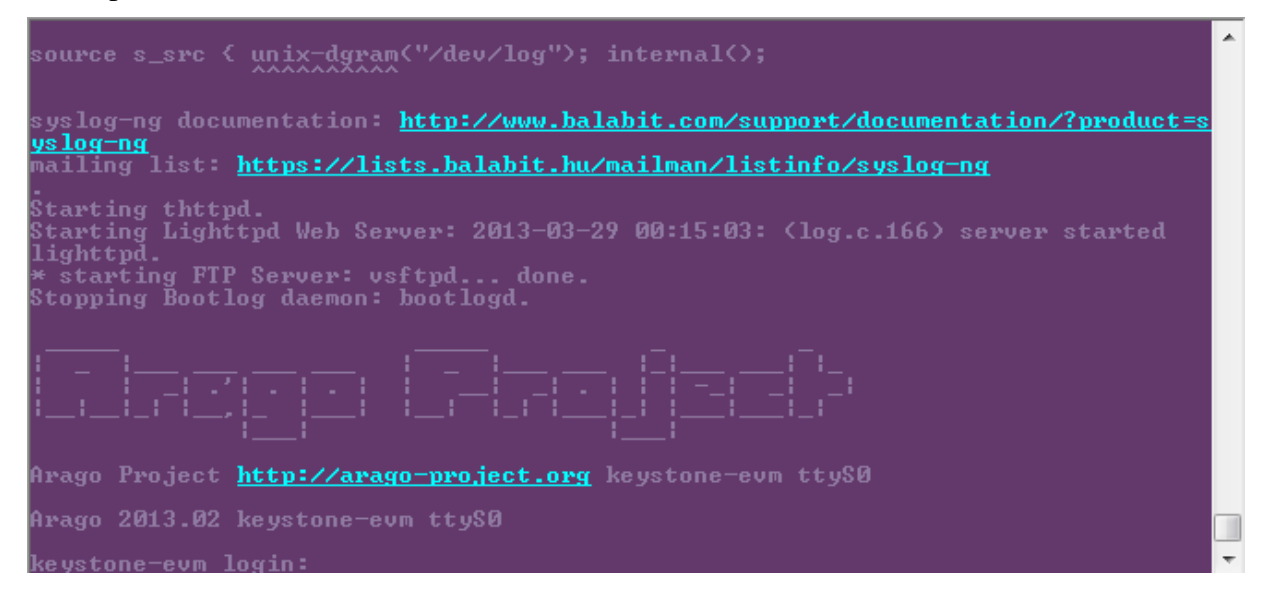